## SUPPLY COUNT PROCESS

*Perform a supply count.*

- 1. Navigate to **Point of Use Administration** > **Mobile POU (SMS)** > **Supply Management** > and select **Supply Counts**.
- 2. Scan or enter the location to be counted. Select **Continue**.
- 3. Scan the item to be counted.
- 4. Perform the count and enter the quantity physically counted in the **Input Quantity** field.
- 5. Repeat steps 3, 4, and 5 until all items have been counted.
- 6. Select **Submit Count**.

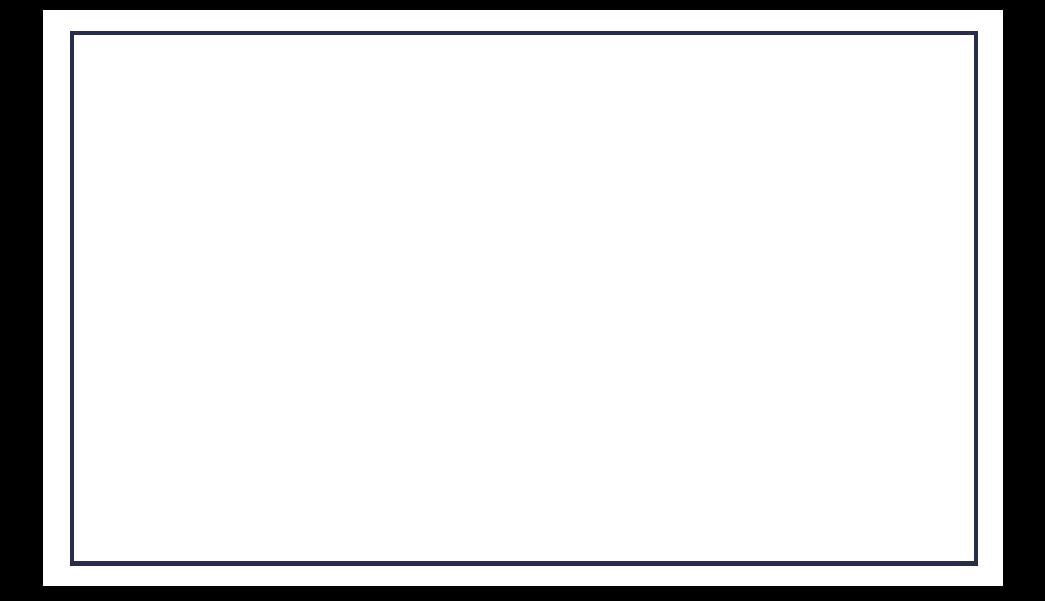